# **FTP-/TFTP-services configureren: ASA 9.X**

## **Inhoud**

Inleiding Voorwaarden Vereisten Gebruikte componenten Achtergrondinformatie Geavanceerde protocolverwerking **Configuratie** Scenario 1. FTP-client geconfigureerd voor actieve modus Netwerkdiagram Scenario 2. FTP-client geconfigureerd voor passieve modus Netwerkdiagram Scenario 3. FTP-client geconfigureerd voor actieve modus Netwerkdiagram Scenario 4. FTP-client gebruikt passieve modus Netwerkdiagram Configureren van basis-FTP-toepassingsinspectie Configuratie van FTP-protocolinspectie op niet-standaard TCP-poort Verifiëren **TFTP** Configureren van basis-TFTP-toepassingsinspectie Netwerkdiagram Verifiëren Problemen oplossen Cliënt in BinnenNetwerk Cliënt in Buiten Netwerk

## **Inleiding**

Dit document beschrijft verschillende FTP- en TFTP-inspectiescenario's op de ASA, ASA FTP/TFTPinspectieconfiguratie en basisprobleemoplossing.

## **Voorwaarden**

## **Vereisten**

Cisco raadt kennis van deze onderwerpen aan:

- Basiscommunicatie tussen vereiste interfaces
- Configuratie van de FTP-server in het DMZ-netwerk

## **Gebruikte componenten**

Dit document beschrijft verschillende FTP- en TFTP-inspectiescenario's op de adaptieve security applicatie (ASA) en het bevat ook ASA FTP/TFTP-inspectieconfiguratie en basisprobleemoplossing.

De informatie in dit document is gebaseerd op de volgende software- en hardware-versies:

- ASA 5500 of ASA 5500-X Series ASA die het 9.1(5) software-image uitvoert
- Any FTP-server
- Any FTP-client

De informatie in dit document is gebaseerd op de apparaten in een specifieke laboratoriumomgeving. Alle apparaten die in dit document worden beschreven, hadden een opgeschoonde (standaard)configuratie. Als uw netwerk live is, moet u zorgen dat u de potentiële impact van elke opdracht begrijpt.

## **Achtergrondinformatie**

De security applicatie ondersteunt applicatie-inspectie via de functie Adaptieve security algoritme.

Via de stateful Application inspection die wordt gebruikt door het Adaptive Security Algoritme, wordt elke verbinding die door de firewall wordt gepasseerd, bijgehouden en wordt ervoor gezorgd dat ze geldig zijn.

De firewall, door stateful inspection, controleert ook de status van de verbinding om informatie te verzamelen om in een stateful tabel te plaatsen.

Met het gebruik van de staatstabel naast door de beheerder gedefinieerde regels, zijn filterbeslissingen gebaseerd op context die wordt bepaald door pakketten die eerder door de firewall zijn doorgegeven.

De uitvoering van inspecties van toepassingen omvat de volgende acties:

- Identificeer het verkeer
- Inspecties op het verkeer toepassen
- Activeer inspecties op een interface

Er zijn twee vormen van FTP zoals in de afbeelding.

- Actieve modus
- Passieve modus

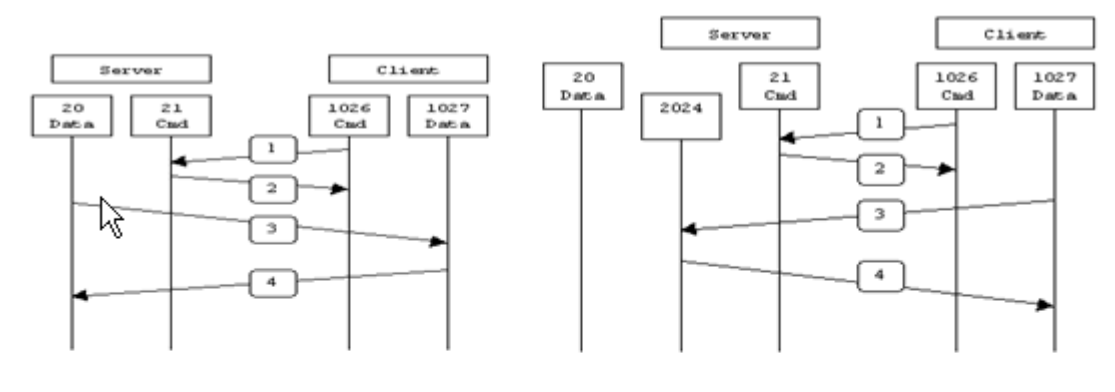

**Active FTP** 

**Passive FTP** 

Active FTP: command: client >1023 -> server 21 datal : client >1023 <- server 20

Passive FTP: command: client >1023 -> server 21 data : client >1023 -> server >1023

### **Actief FTP**

In de actieve FTP-modus maakt de client verbinding via een willekeurige onbevoorrechte poort (N>1023) met de opdrachtpoort (21) van de FTP-server. Vervolgens begint de client te luisteren naar poort N>1023 en verstuurt de FTP-opdrachtpoort N>1023 naar de FTP-server. De server verbindt dan terug naar de gespecificeerde datapoorten van de cliënt van zijn lokale gegevenshaven, die haven 20 is.

#### **Passief FTP**

In de passieve FTP-modus start de client beide verbindingen met de server, waardoor het probleem van een firewall die de inkomende datapoortverbinding van de server naar de client filtert, wordt opgelost. Wanneer een FTP-verbinding wordt geopend, opent de client lokaal twee willekeurige niet-geprivilegieerde poorten. De eerste poort contacteert de server op poort 21. Maar in plaats van een **poortopdracht** uit te voeren en de server de mogelijkheid te geven om terug te verbinden met zijn datapoorten, geeft de client de **PASV**opdracht. Het resultaat van dit is dat de server dan een willekeurige onbevoorrechte poort (P>1023) opent en de **poort P** opdracht terug naar de client stuurt. De client start vervolgens de verbinding van poort N>1023 naar poort P op de server om gegevens over te dragen. Zonder de configuratie van de **inspectieopdracht** op de security applicatie, gingen FTP van binnenuit gebruikers alleen naar uitgaand werk in passieve modus. Ook wordt de toegang geweigerd aan gebruikers buiten die naar uw FTP-server gaan.

### **TFTP**

TFTP, zoals beschreven in [RFC 1350,](https://www.ietf.org/rfc/rfc1350.txt?number=1350) is een eenvoudig protocol voor het lezen en schrijven van bestanden tussen een TFTP-server en een client. TFTP gebruikt UDP-poort 69.

### **Geavanceerde protocolverwerking**

Waarom heb je FTP inspectie nodig?

Sommige toepassingen vereisen een speciale verwerking door de functie Cisco Security Applicatie Application Inspecties. Deze soorten toepassingen sluiten IP-adresseringsinformatie doorgaans in in het gebruikerspakket of openen secundaire kanalen op dynamisch toegewezen poorten. De Application

inspection functie werkt met Network Address Translation (NAT) om de locatie van ingesloten adresseringsinformatie te helpen identificeren.

Naast de identificatie van ingesloten adresseringsinformatie, controleert de Application Inspection-functie sessies om de poortnummers voor secundaire kanalen te bepalen. Veel protocollen openen secundaire TCPof UDP-poorten om de prestaties te verbeteren. De eerste sessie op een bekende poort wordt gebruikt om dynamisch toegewezen poortnummers te onderhandelen.

De applicatie inspectie functie controleert deze sessies, identificeert de dynamische poorttoewijzingen en laat gegevensuitwisseling toe op deze poorten gedurende de specifieke sessies. Multimedia- en FTPtoepassingen vertonen dit soort gedrag.

Als de FTP-inspectie niet is ingeschakeld op de security applicatie, wordt dit verzoek verworpen en verzenden de FTP-sessies geen gevraagde gegevens.

Als de FTP-inspectie op de ASA is ingeschakeld, controleert de ASA het controlekanaal en probeert een verzoek te herkennen om het gegevenskanaal te openen. Het FTP-protocol sluit de gegevens-kanaals poortspecificaties in het verkeer van het controlekanaal in, waardoor de security applicatie het controlekanaal moet inspecteren op wijzigingen in de datakanalen.

Zodra de ASA een verzoek herkent, creëert het tijdelijk een opening voor het datakanaalverkeer dat duurt tot de duur van de sessie. Op deze manier controleert de FTP-inspectiefunctie het controlekanaal, identificeert een datapoorttoewijzing en maakt het mogelijk om gegevens te ruilen via de datapoorten gedurende de hele sessie.

ASA inspecteert poort 21 verbindingen standaard voor FTP-verkeer via de klasse-kaart voor wereldwijde inspectie. De security applicatie herkent ook het verschil tussen een actieve en een passieve FTP-sessie.

Als de FTP-sessies passieve FTP-gegevensoverdracht ondersteunen, herkent de ASA via de opdracht **FTP inspecteren** het verzoek van de gebruiker om de datapoort en opent een nieuwe datapoort groter dan 1023.

De **inspectie van de ftp** commando inspecteert FTP sessies en voert vier taken uit:

- Bereidt een dynamische secundaire gegevensverbinding voor
- Traceert de opdrachtreactie van FTP.
- genereert een controlespoor
- Vertaalt het ingesloten IP-adres met NAT

FTP-toepassingsinspectie bereidt secundaire kanalen voor voor FTP-gegevensoverdracht. De kanalen worden toegewezen in antwoord op een bestand uploaden, een bestand downloaden of een directoryevenement, en ze moeten vooraf worden onderhandeld. De poort wordt onderhandeld via de **POORT-** of **PASV-**opdrachten (227).

## **Configuratie**

**Opmerking**: alle netwerkscenario's worden uitgelegd terwijl FTP-inspectie op de ASA is ingeschakeld.

### **Scenario 1. FTP-client geconfigureerd voor actieve modus**

Client verbonden met Inside Network van de ASA en Server in Outside Network.

### **Netwerkdiagram**

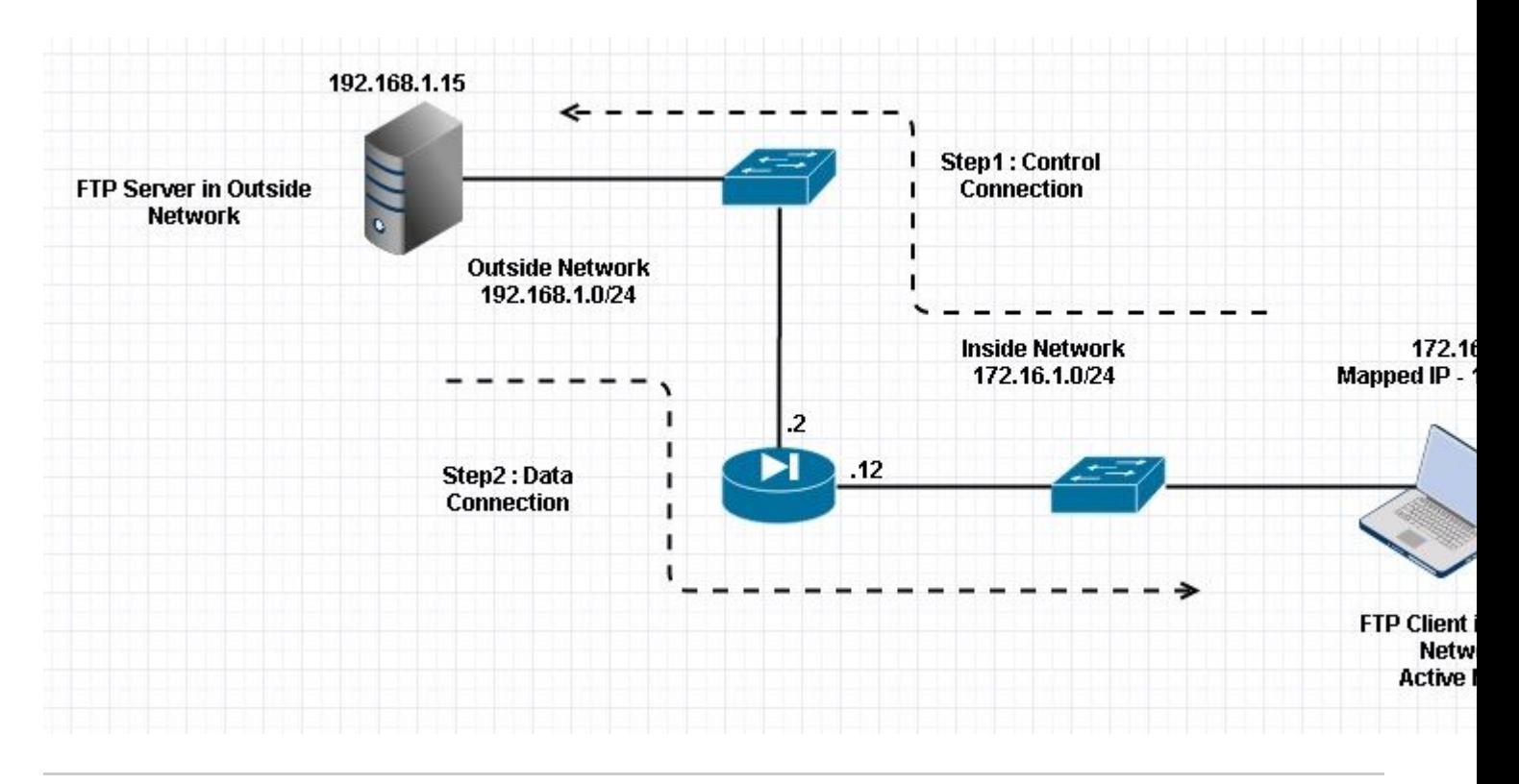

#### Opmerking: De in deze configuratie gebruikte schemaâ€<sup>™</sup>s voor IP-adressering zijn niet **officieel routeerbaar op het internet.**

Zoals in deze afbeelding wordt getoond, is bij de gebruikte netwerkinstallatie de ASA met client in het binnennetwerk met IP 172.16.1.5. De server bevindt zich in een buitennetwerk met IP 192.168.1.15. De client heeft een toegewezen IP 192.168.1.5 in het buitennetwerk.

Er is geen noodzaak om een toegangslijst toe te staan op Outside Interface aangezien FTP-inspectie Dynamic Port Channel opent.

Configuratievoorbeeld:

<#root>

```
 ASA Version 9.1(5)
!
hostname ASA
domain-name corp. com
enable password WwXYvtKrnjXqGbu1 encrypted
names
!
interface GigabitEthernet0/0 
    nameif Outside 
  security-level 0
    ip address 192.168.1.2 255.255.255.0 
  ! 
  interface GigabitEthernet0/1 
    nameif Inside 
    security-level 50 
    ip address 172.16.1.12 255.255.255.0 
  ! 
  interface GigabitEthernet0/2
```

```
  shutdown 
    no nameif 
   no security-level 
   no ip address 
  ! 
  interface GigabitEthernet0/3 
    shutdown 
    no nameif 
   no security-level 
   no ip address 
  ! 
  interface Management0/0 
    management-only 
    shutdown 
   no nameif 
   no security-level 
    no ip address 
  !--- Output is suppressed.
  !--- Object groups is created to define the host.
object network obj-172.16.1.5
 subnet 172.16.1.0 255.255.255.0
  !--- Object NAT is created to map Inside Client to Outside subnet IP.
object network obj-172.16.1.5
 nat (Inside,Outside) dynamic 192.168.1.5
class-map inspection_default
 match default-inspection-traffic
!
!
policy-map type inspect dns preset_dns_map
 parameters
  message-length maximum 512
policy-map global_policy
class inspection_default
   inspect dns preset_dns_map
inspect ftp
   inspect h323 h225
   inspect h323 ras
   inspect netbios
```
 inspect rsh inspect rtsp

```
 inspect skinny
   inspect esmtp
   inspect sqlnet
   inspect sunrpc
   inspect tftp
   inspect sip
   inspect xdmcp
!
  !--- This command tells the device to
!--- use the "global_policy" policy-map on all interfaces.
service-policy global_policy global
prompt hostname context
Cryptochecksum:4b2f54134e685d11b274ee159e5ed009
: end
ASA(config)#
Verifiëren
Connection
<#root>
 Client in Inside Network running ACTIVE FTP:
 Ciscoasa(config)# sh conn 
 3 in use, 3 most used 
 TCP Outside
192.168.1.15:20 inside 172.16.1.5:61855
, idle 0:00:00, bytes 145096704, flags UIB
<--- Dynamic Connection Opened
 TCP Outside
192.168.1.15:21 inside 172.16.1.5:61854
, idle 0:00:00, bytes 434, flags UIO
```
Hier start de client in Inside de verbinding met de bronpoort 61854 naar de bestemmingshaven 21. De client verzendt vervolgens **poortopdracht** met 6 tweevoudige waarde. Server initieert op zijn beurt de Secundaire/Data verbinding met Source Port van 20 en de Bestemmingshaven wordt berekend uit de stappen die na deze opnamen worden vermeld.

Leg de binneninterface op zoals in deze afbeelding.

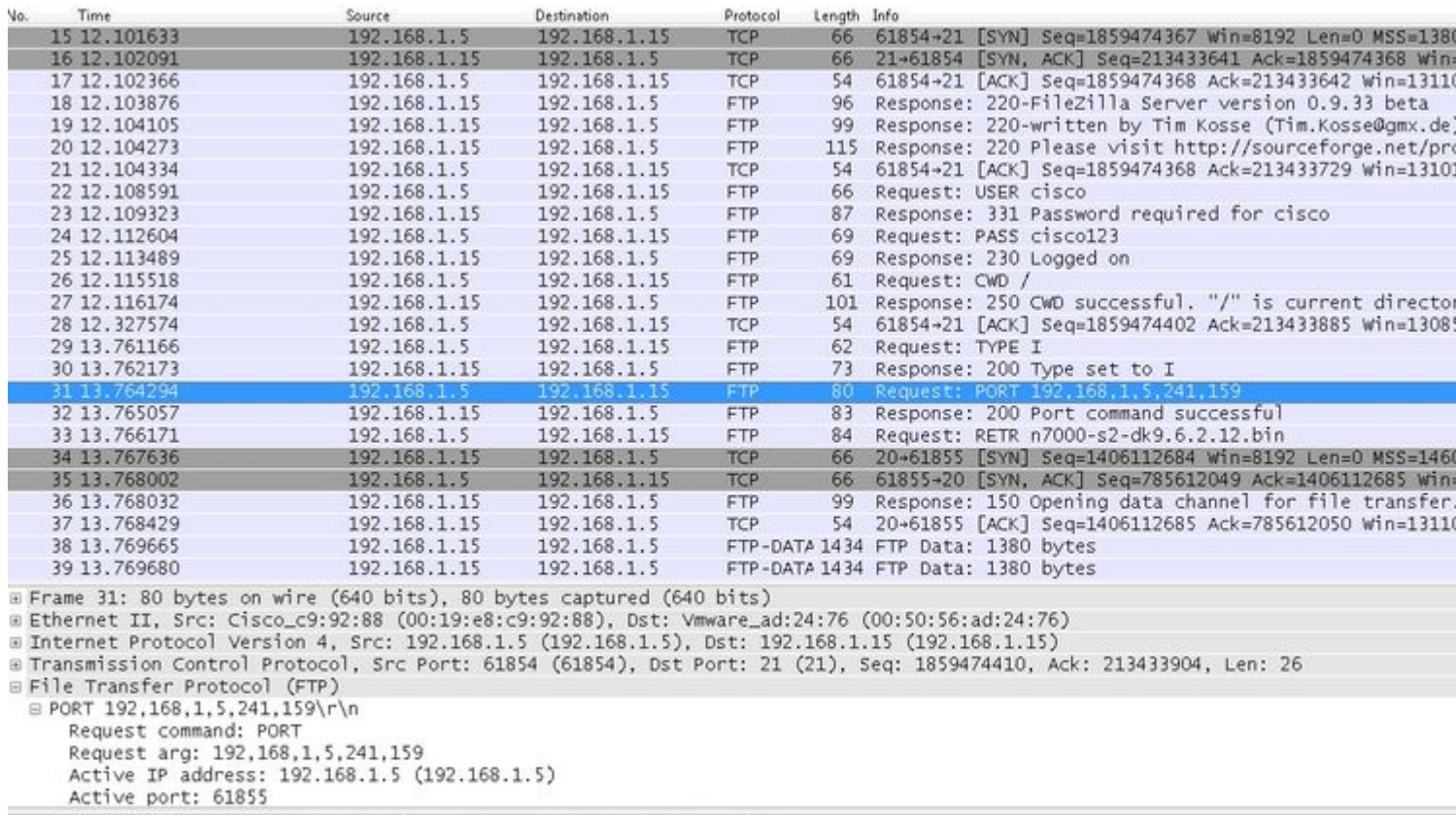

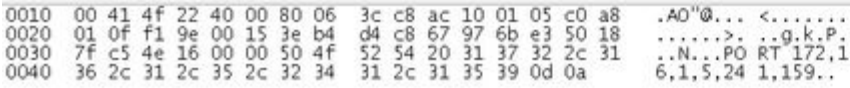

Leg de buitenkant van de interface vast zoals in deze afbeelding.

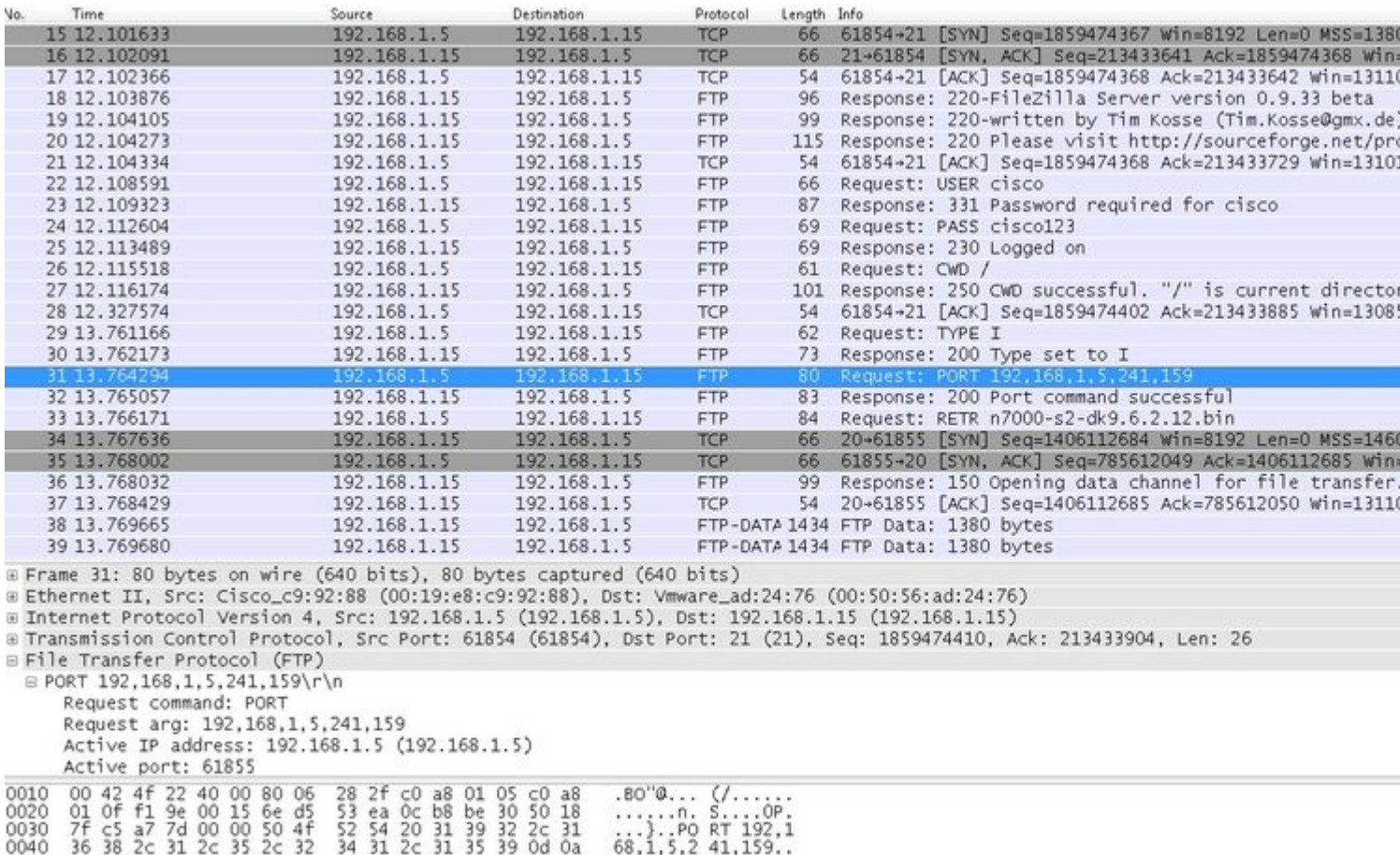

Poortwaarde wordt berekend met de laatste twee taps uit zes. Links zijn 4 tuple IP adres en 2 touple zijn voor Port. Zoals in deze afbeelding wordt getoond, is het IP-adres 192.168.1.5 en 241\*256 + 159 = 61855.

Capture toont ook aan dat de waarden met Port Commands worden gewijzigd wanneer FTP-inspectie is ingeschakeld. Inside Interface Capture toont de werkelijke waarde van IP en de poort die door client wordt verzonden voor aansluiting op client voor gegevenskanaal en Outside Interface Capture toont toegewezen adres.

### **Scenario 2. FTP-client geconfigureerd voor passieve modus**

Client in Inside Network van de ASA en Server in Outside Network.

#### **Netwerkdiagram**

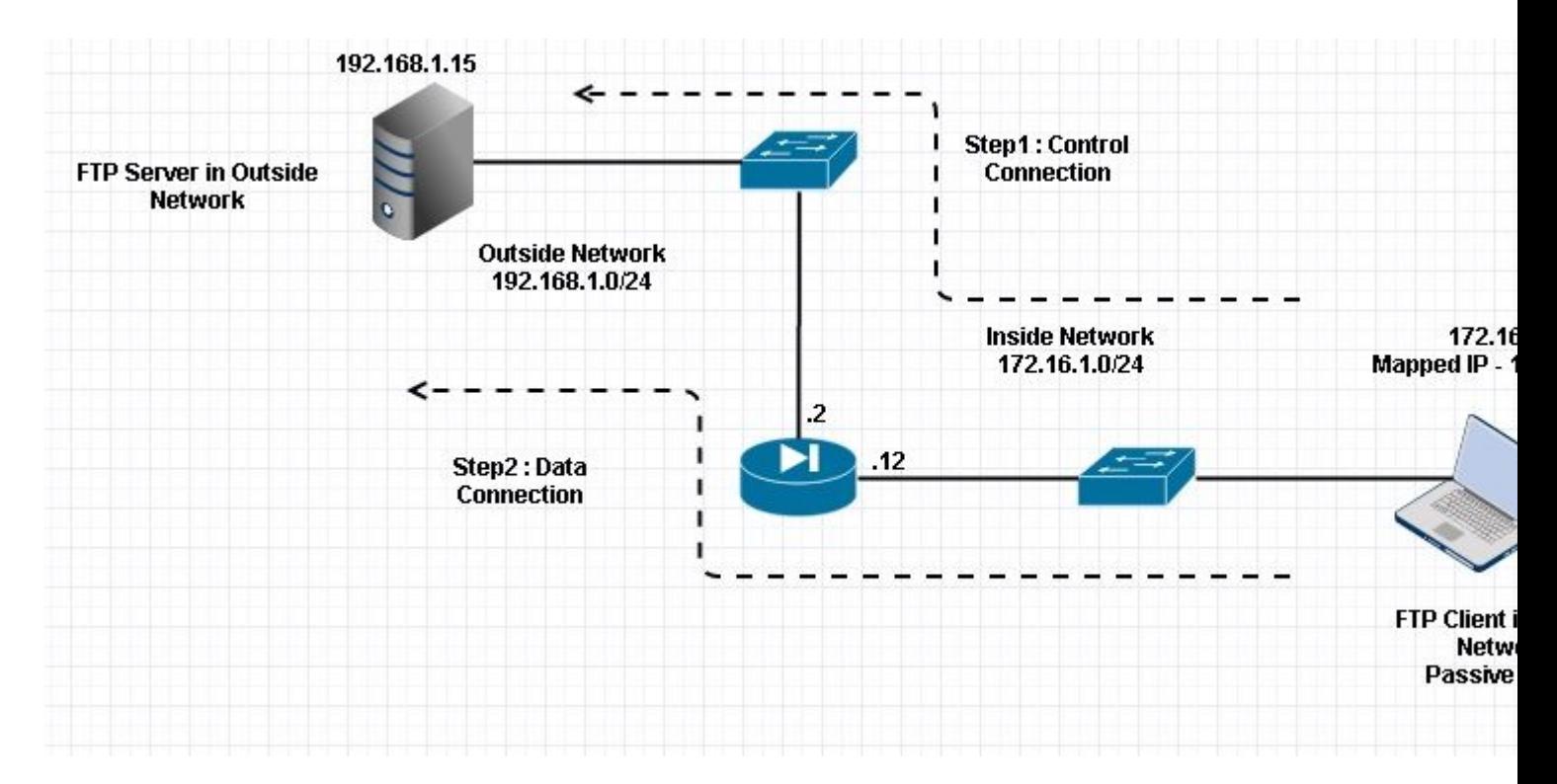

#### Connection

<#root>

 **Client in Inside Network running Passive Mode FTP:**

 ciscoasa(config)# sh conn 3 in use, 3 most used

TCP Outside

**192**

**.168.1.15:60142 inside 172.16.1.5:61839**

, idle 0:00:00, bytes 184844288, flags UI

**<--- Dynamic Connection Opened.**

```
 TCP Outside
192.168.1.15:21 inside 172.16.1.5:61838
, idle 0:00:00, bytes 451, flags UIO
```
Hier initieert de client binnen een verbinding met Source Port 61838 de bestemmingshaven van 21. Omdat het een passieve FTP is, start de client beide verbindingen. Daarom antwoordt de server na de opdracht PASV van de client met de 6-paars waarde en verbindt de client zich met die Socket for Data-verbinding.

Leg de binneninterface op zoals in deze afbeelding.

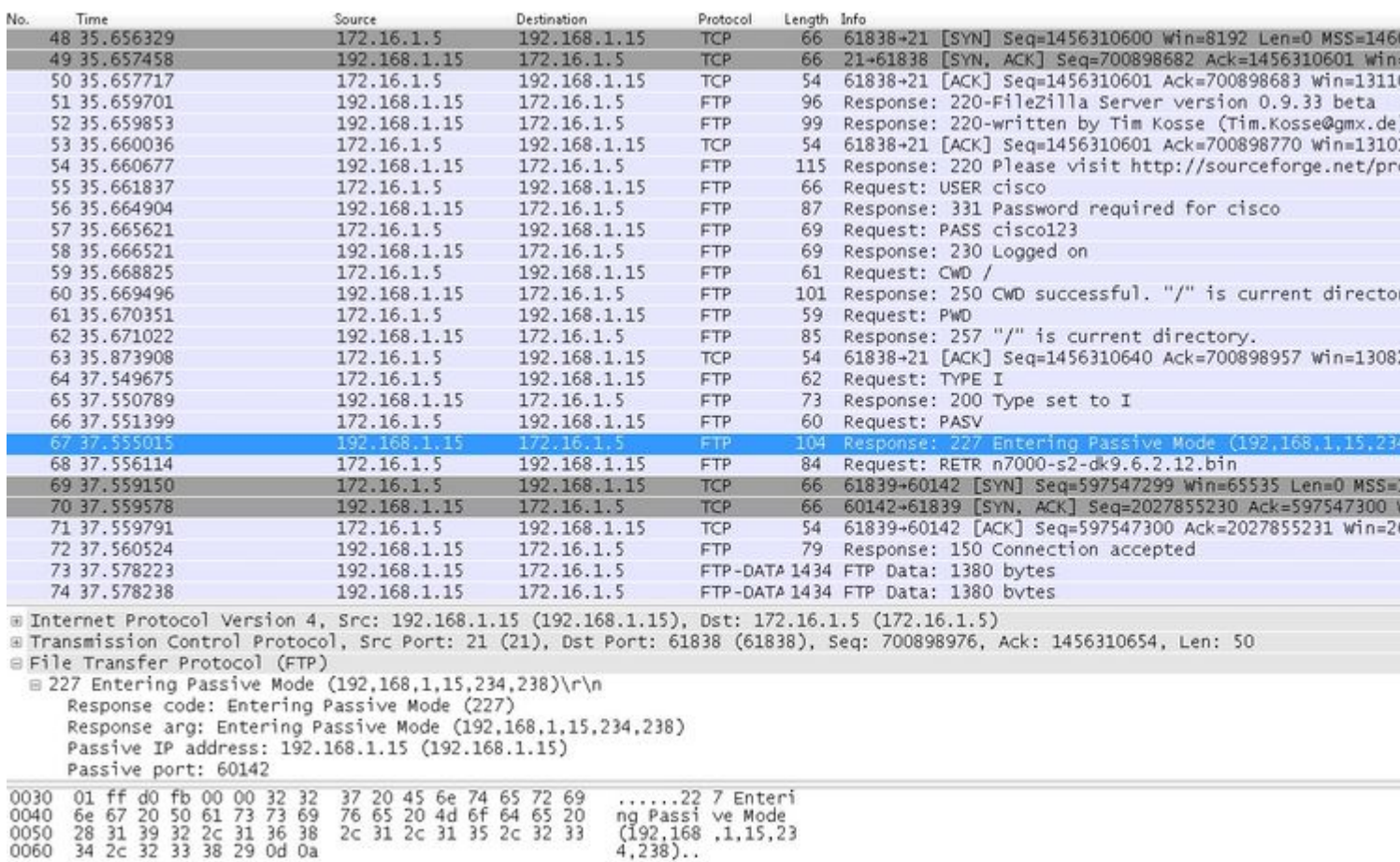

Leg de buitenkant van de interface vast zoals in deze afbeelding.

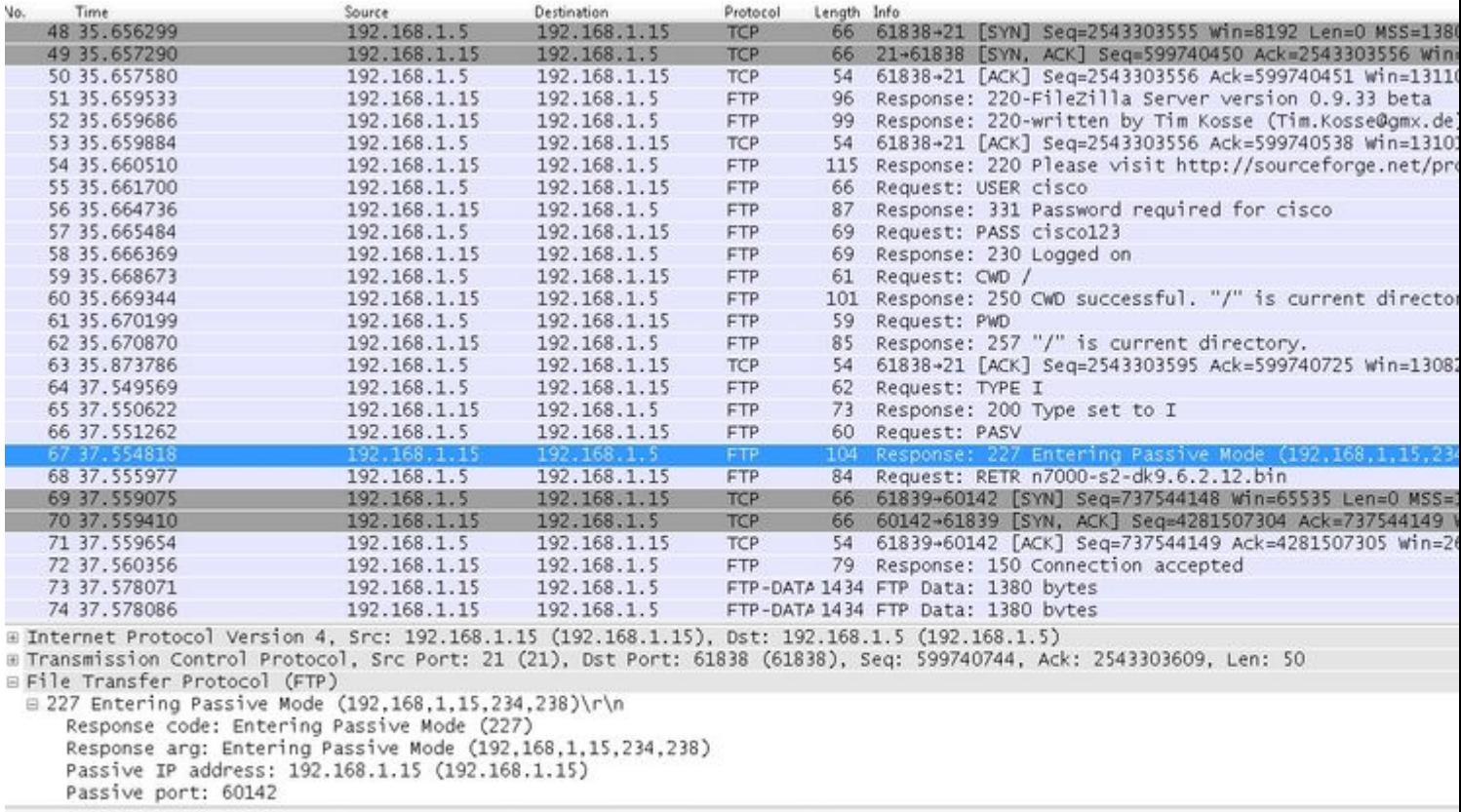

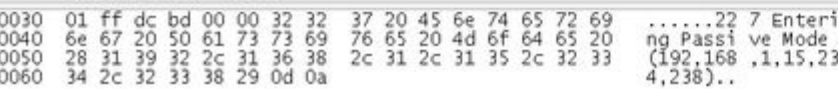

Berekening voor de poorten blijft hetzelfde.

Zoals eerder vermeld, herschrijft de ASA de ingesloten IP-waarden als FTP-inspectie is ingeschakeld. Het opent ook een dynamisch poortkanaal voor dataverbinding.

Dit zijn de aansluitingsgegevens indien **FTP-inspectie is uitgeschakeld**

Connection:

<#root> ciscoasa(config)# sh conn 2 in use, 3 most used TCP Outside **192.168.1.15:21 inside 172.16.1.5:61878** , idle 0:00:09, bytes 433, flags UIO TCP Outside **192.168.1.15:21 inside 172.16.1.5:61875** , idle 0:00:29, bytes 259, flags UIO

Zonder FTP-inspectie probeert het alleen opnieuw en opnieuw **poortcommando** te sturen maar er is geen

antwoord als buitenstaander ontvangt de POORT met Originele IP niet NATed een. Hetzelfde is aangetoond op de stortplaats.

FTP-inspectie kan worden uitgeschakeld met **geen** opdracht voor **fixupprotocol ftp 21** in configuratieeindmodus.

Zonder FTP-inspectie werkt alleen de **PASV-**opdracht wanneer de client in Inside is, omdat er geen **poort** commando binnenkomt van Inside dat ingesloten moet worden en beide verbindingen van Inside worden gestart.

## **Scenario 3. FTP-client geconfigureerd voor actieve modus**

Client in Outside Network van de ASA en de server in DMZ Network.

## **Netwerkdiagram**

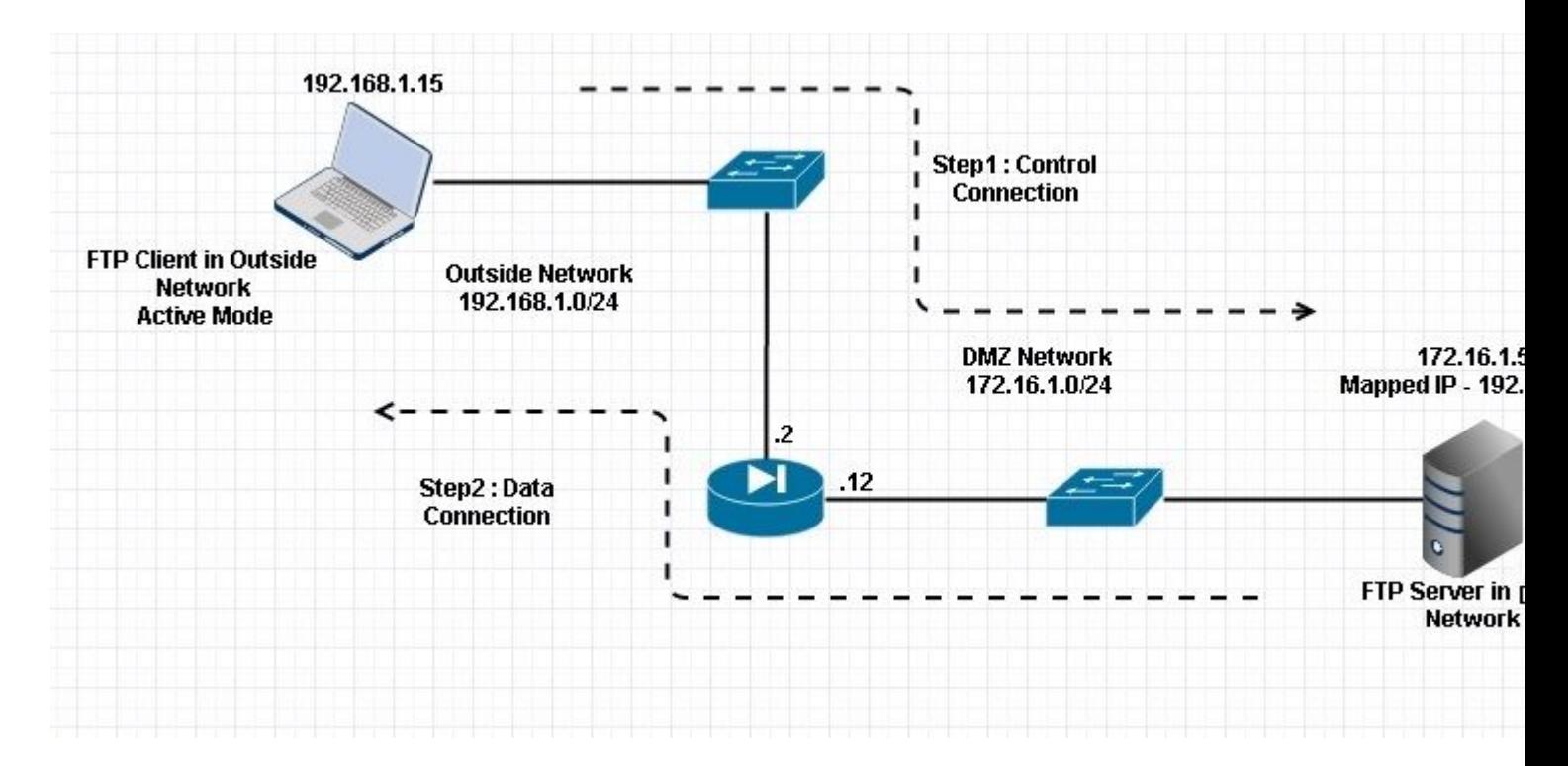

#### Configuratie:

#### <#root>

ASA(config)#

**show running-config**

```
 ASA Version 9.1(5)
!
hostname ASA
domain-name corp .com
enable password WwXYvtKrnjXqGbu1 encrypted
names
!
```

```
interface GigabitEthernet0/0 
    nameif Outside 
    security-level 0 
    ip address 192.168.1.2 255.255.255.0 
  ! 
  interface GigabitEthernet0/1 
    nameif DMZ 
    security-level 50 
   ip address 172.16.1.12 255.255.255.0 
  ! 
  interface GigabitEthernet0/2 
    shutdown 
    no nameif 
    no security-level 
   no ip address 
  ! 
  interface GigabitEthernet0/3 
    shutdown 
    no nameif 
    no security-level 
    no ip address 
  ! 
  interface Management0/0 
    management-only 
    shutdown 
    no nameif 
    no security-level 
    no ip address 
  !--- Output is suppressed.
  !--- Permit inbound FTP control traffic. 
access-list 100 extended permit tcp any host 192.168.1.5 eq ftp
  !--- Object groups are created to define the hosts.
object network obj-172.16.1.5
 host 172.16.1.5
  !--- Object NAT is created to map FTP server with IP of Outside Subnet.
object network obj-172.16.1.5
 nat (DMZ,Outside) static 192.168.1.5
access-group 100 in interface outside
class-map inspection_default
 match default-inspection-traffic
!
!
policy-map type inspect dns preset_dns_map
```

```
 parameters
  message-length maximum 512
```

```
policy-map global_policy
```
**class inspection\_default**

inspect dns preset\_dns\_map

**inspect ftp**

```
 inspect h323 h225
   inspect h323 ras
   inspect netbios
   inspect rsh
   inspect rtsp
   inspect skinny
   inspect esmtp
   inspect sqlnet
   inspect sunrpc
   inspect tftp
   inspect sip
   inspect xdmcp
!
  !--- This command tells the device to
!--- use the "global_policy" policy-map on all interfaces.
```

```
service-policy global_policy global
```

```
prompt hostname context
Cryptochecksum:4b2f54134e685d11b274ee159e5ed009
: end
ASA(config)#
```
Verifiëren

Connection:

<#root>

**Client in Outside Network running in Active Mode FTP:**

 ciscoasa(config)# sh conn 3 in use, 3 most used

 **TCP outside 192.168.1.15:55836 DMZ 172.16.1.5:21,**

idle 0:00:00, bytes 470, flags UIOB

**TCP outside 192.168.1.15:55837 DMZ 172.16.1.5:20,**

**<--- Dynamic Port channel**

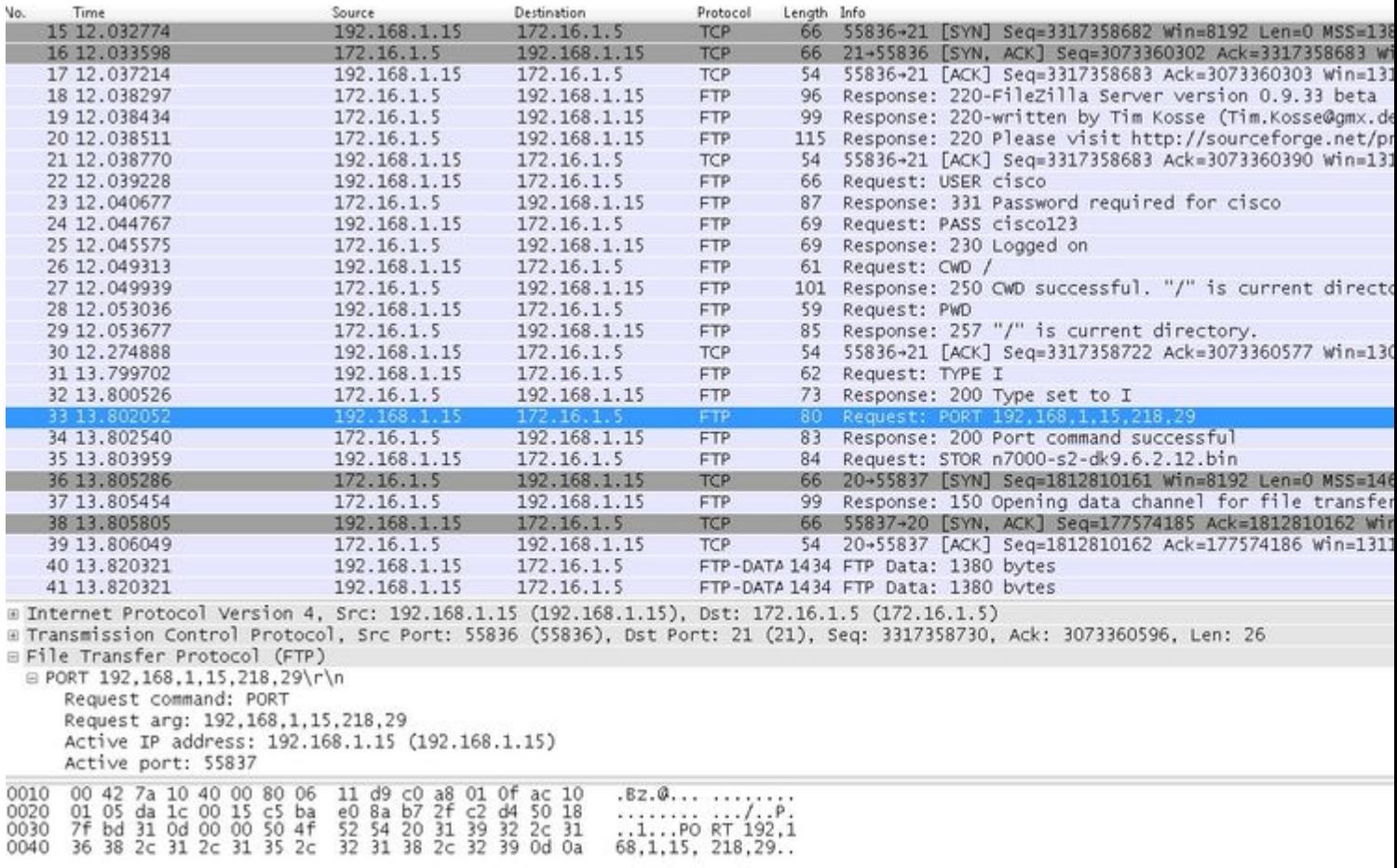

Leg de DMZ-interface vast zoals in deze afbeelding.

Leg de buitenkant van de interface vast zoals in deze afbeelding.

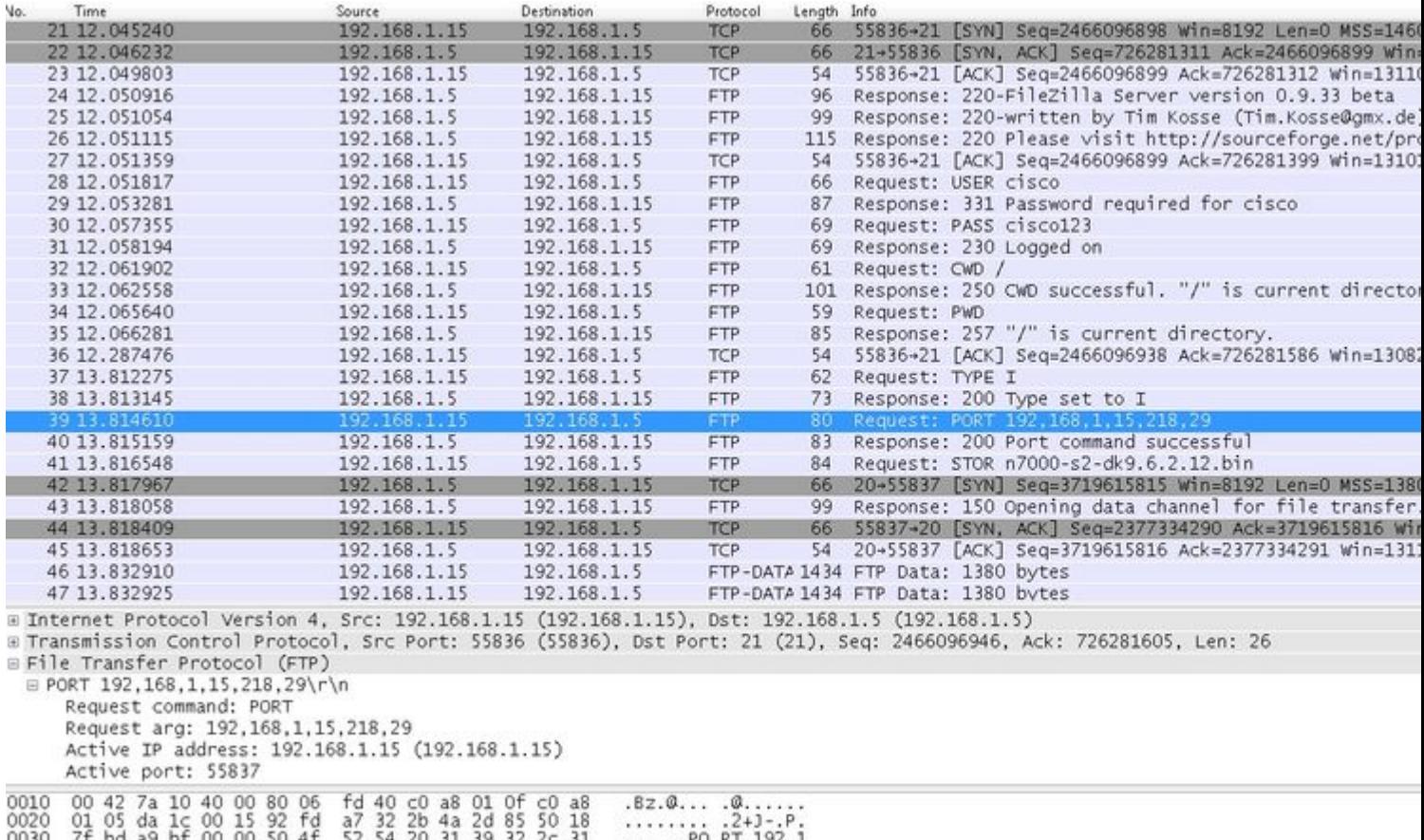

0030 7f bd a9 bf 00 00 50 4f 52 54 20 31 39 32 2c 31 ......PO RT 192,1<br>0040 36 38 2c 31 2c 31 35 2c 32 31 38 2c 32 39 0d 0a 68.1.15. 218.29..

Hier draait de client Active Mode-client 192.168.1.15 en start de verbinding met de server in DMZ op poort 21. De client stuurt vervolgens **poortopdracht** met zes tweevoudige waarde naar de server om verbinding te maken met die specifieke dynamische poort. Server start vervolgens de dataverbinding met Source Port als 20.

## **Scenario 4. FTP-client gebruikt passieve modus**

Client in Outside Network van de ASA en de server in DMZ Network.

## **Netwerkdiagram**

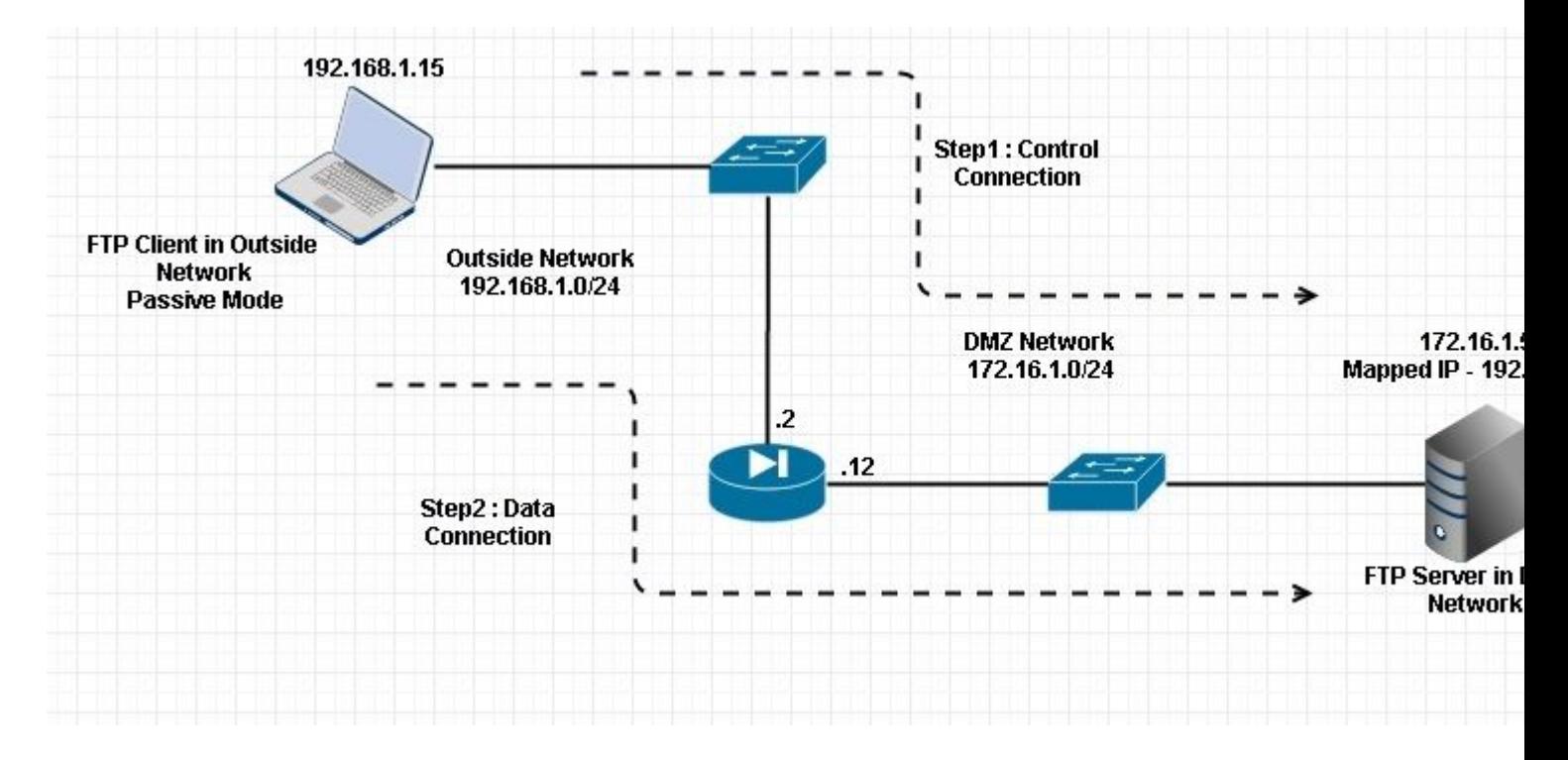

#### Connection

#### <#root>

 **Client in Outside Network running in Passive Mode FTP:**

 ciscoasa(config)# sh conn 3 in use, 3 most used

**TCP** 

**Outside 192.168.1.15:60071 DMZ 172.16.1.5:61781**

, idle 0:00:00, bytes 184718032, flags UOB

**<--- Dynamic channel Open**

**TCP** 

**Outside 192.168.1.15:60070 DMZ 172.16.1.5:21**

, idle 0:00:00, bytes 413, flags UIOB

Leg de DMZ-interface vast zoals in deze afbeelding.

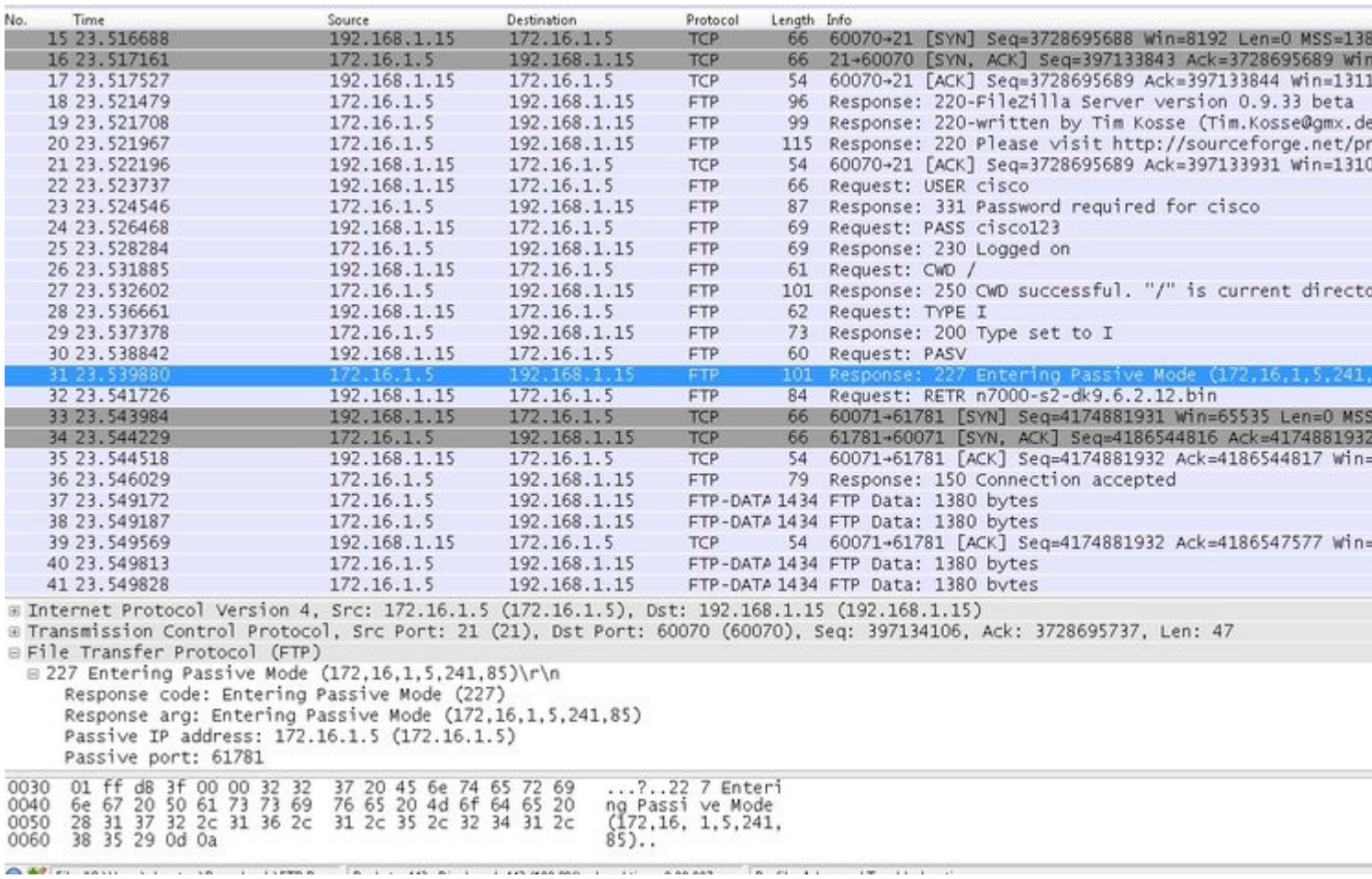

Leg de buitenkant van de interface vast zoals in deze afbeelding.

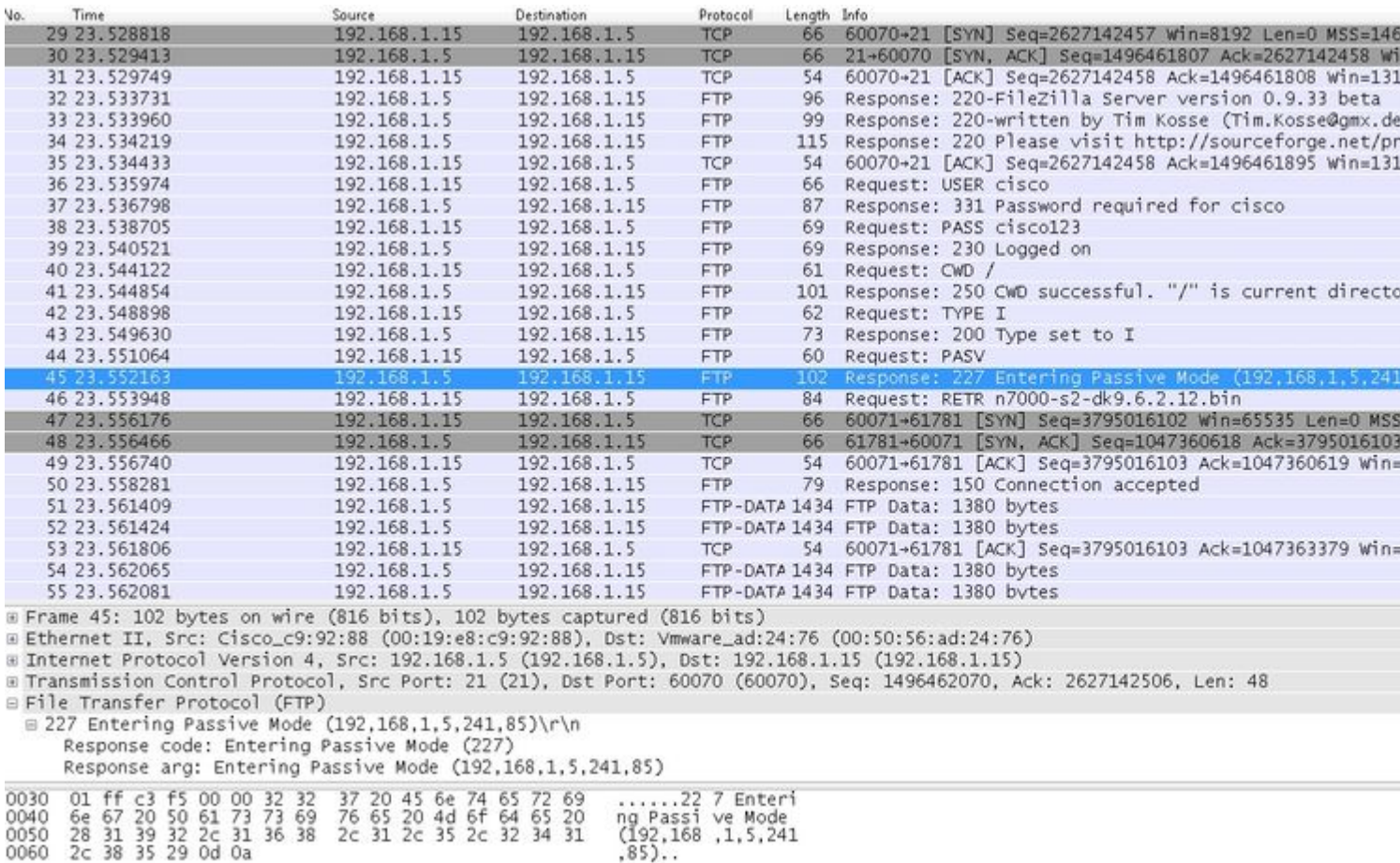

#### **Configureren van basis-FTP-toepassingsinspectie**

Standaard bevat de configuratie een beleid dat overeenkomt met al het standaardverkeer voor toepassingsinspectie en dat inspectie op het verkeer op alle interfaces toepast (een globaal beleid). Het standaard verkeer van de toepassingsinspectie omvat verkeer aan de standaardhavens voor elk protocol.

U kunt slechts één globaal beleid toepassen, dus als u het globale beleid wilt wijzigen, bijvoorbeeld, om inspectie toe te passen op niet-standaard poorten, of om inspecties toe te voegen die niet standaard zijn ingeschakeld, moet u het standaardbeleid bewerken of uitschakelen en een nieuw beleid toepassen. Zie voor een lijst met alle standaardpoorten het [Standaardinspectiebeleid](/content/en/us/td/docs/security/asa/asa84/configuration/guide/asa_84_cli_config/inspect_overview.html).

#### 1. Start de **policy-map global\_policy** opdracht.

```
<#root>
  ASA(config)#
policy-map global_policy
```
#### 2. Start de opdracht class inspection\_default.

```
<#root>
```

```
 ASA(config-pmap)#
```
Start de **opdracht FTP inspecteren**. 3.

```
<#root>
  ASA(config-pmap-c)#
inspect FTP
```
Er is een optie om de **strikte** opdracht **FTP inspecteren** te gebruiken. Deze opdracht vergroot de 4. beveiliging van beveiligde netwerken door te voorkomen dat een webbrowser ingesloten opdrachten in FTP-verzoeken verstuurt.

Nadat u de **strikte** optie op een interface hebt ingeschakeld, wordt dit gedrag door FTP-inspectie afgedwongen:

- Een FTP-opdracht moet worden bevestigd voordat de security applicatie een nieuwe opdracht toestaat
- De security applicatie laat een verbinding vallen die ingesloten opdrachten verstuurt
- De opdrachten 227 en PORT zijn ingeschakeld om te voorkomen dat ze in een foutstring worden weergegeven

**Waarschuwing**: het gebruik van de **strikte** optie veroorzaakt mogelijk de storing van FTPclients die niet volledig compatibel zijn met FTP RFC's. RaadpleegDe optie Streng [gebruiken](/content/en/us/td/docs/security/asa/asa84/configuration/guide/asa_84_cli_config/inspect_basic.html) voor meer informatie over het gebruik van de **streng** optie.

#### **Configuratie van FTP-protocolinspectie op niet-standaard TCP-poort**

U kunt de FTP-protocolinspectie voor niet-standaard TCP-poorten configureren met deze configuratielijnen (vervang XXXX door het nieuwe poortnummer):

<#root> access-list ftp-list extended permit tcp any any eq XXXX ! class-map ftp-class match access-list ftp-list ! policy-map global\_policy class ftp-class

**inspect ftp**

## **Verifiëren**

Om ervoor te zorgen dat de configuratie met succes heeft genomen, voer het bevel **van het show-dienstbeleid uit**. Beperk ook de uitvoer tot de FTP-inspectie door de **show service-policy inspecteren ftp**opdracht uit te voeren.

```
<#root>
```
ASA#

```
show service-policy inspect ftp
```

```
 Global Policy:
   Service-policy: global_policy
    Class-map: inspection_default
     Inspect: ftp, packet 0, drop 0, reste-drop 0
 ASA#
```
## **TFTP**

TFTP-inspectie is standaard ingeschakeld.

Het beveiligingstoestel inspecteert het TFTP-verkeer en maakt, indien nodig, dynamisch verbindingen en vertalingen om de bestandsoverdracht tussen een TFTP-client en -server mogelijk te maken. Met name de inspectie-engine inspecteert TFTP-leesverzoeken (RQ), schrijfverzoeken (WRQ) en foutmeldingen (ERROR).

Een dynamisch secundair kanaal en, indien nodig, een PAT-vertaling worden toegewezen bij ontvangst van een geldige RRQ of WRQ. Dit secundaire kanaal wordt vervolgens door TFTP gebruikt voor bestandsoverdracht of foutmelding.

Alleen de TFTP-server kan verkeer starten via het secundaire kanaal, en maximaal één onvolledig secundair kanaal kan bestaan tussen de TFTP-client en de server. Een foutmelding van de server sluit het secundaire kanaal.

TFTP-inspectie moet worden ingeschakeld als vaste PAT wordt gebruikt om TFTP-verkeer om te leiden.

## **Configureren van basis-TFTP-toepassingsinspectie**

Standaard bevat de configuratie een beleid dat overeenkomt met al het standaardverkeer voor toepassingsinspectie en dat inspectie op het verkeer op alle interfaces toepast (een globaal beleid). Het standaard verkeer van de toepassingsinspectie omvat verkeer aan de standaardhavens voor elk protocol.

Je kunt maar één globaal beleid toepassen. Dus als u het globale beleid wilt wijzigen, bijvoorbeeld, om inspectie toe te passen op niet-standaard poorten, of om inspecties toe te voegen die niet standaard zijn ingeschakeld, moet u ofwel het standaardbeleid bewerken of uitschakelen en een nieuwe toepassen. Zie voor een lijst met alle standaardpoorten het [Standaardinspectiebeleid](/content/en/us/td/docs/security/asa/asa84/configuration/guide/asa_84_cli_config/inspect_overview.html).

#### 1. Start de **policy-map global\_policy** opdracht.

<#root>

```
 ASA(config)#
policy-map global_policy
```
2. Start de opdracht class inspection\_default.

<#root>

```
 ASA(config-pmap)#
```
**class inspection\_default**

#### Start de opdracht **TFTP inspecteren**. 3.

```
<#root>
```
ASA(config-pmap-c)#

**inspect TFTP**

## **Netwerkdiagram**

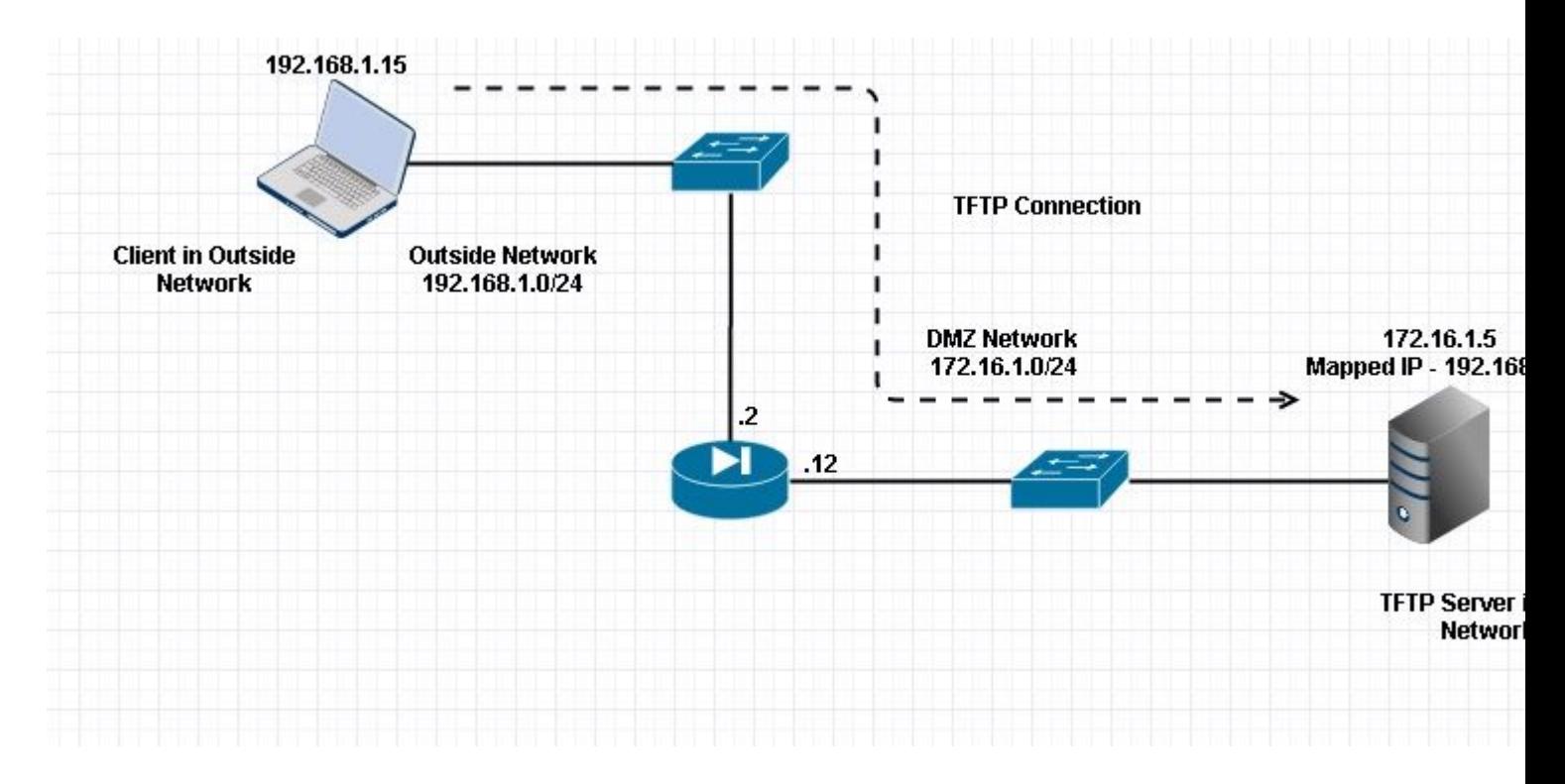

Hier is de client geconfigureerd in Outside Network. TFTP-server wordt in het DMZ-netwerk geplaatst. De server is in kaart gebracht aan IP 192.168.1.5 die in Buiten Subnet is.

#### Configuratievoorbeeld:

```
<#root>
 ASA(config)#
show running-config
 ASA Version 9.1(5)
!
hostname ASA
domain-name corp. com
enable password WwXYvtKrnjXqGbu1 encrypted
names
!
interface GigabitEthernet0/0
 nameif Outside
security-level 0
 ip address 192.168.1.2 255.255.255.0
!
interface GigabitEthernet0/1
 nameif DMZ
 security-level 50
 ip address 172.16.1.12 255.255.255.0
!
interface GigabitEthernet0/2
 shutdown
 no nameif
 security-level 100
 ip address 10.1.1.1 255.255.255.0
!
interface GigabitEthernet0/3
 shutdown
 no nameif
 no security-level
 no ip address
!
interface Management0/0
 management-only
 shutdown
 no nameif
 no security-level
 no ip address
  !--- Output is suppressed.
  !--- Permit inbound TFTP traffic.
access-list 100 extended permit udp any host 192.168.1.5 eq tftp
!
  !--- Object groups are created to define the hosts.
object network obj-172.16.1.5
```

```
 host 172.16.1.5
```

```
 !--- Object NAT to map TFTP server to IP in Outside Subnet.
```

```
object network obj-172.16.1.5
 nat (DMZ,Outside) static 192.168.1.5
access-group 100 in interface outside
class-map inspection_default
match default-inspection-traffic
!
!
policy-map type inspect dns preset_dns_map
 parameters
 message-length maximum 512
policy-map global_policy
 class inspection_default
  inspect dns preset_dns_map 
  inspect ftp 
  inspect h323 h225 
  inspect h323 ras 
  inspect netbios 
  inspect rsh 
  inspect rtsp 
  inspect skinny 
  inspect esmtp 
  inspect sqlnet 
  inspect sunrpc 
inspect tftp
 inspect sip 
  inspect xdmcp 
!
!--- This command tells the device to 
!--- use the "global_policy" policy-map on all interfaces.
service-policy global_policy global
prompt hostname context 
Cryptochecksum:4b2f54134e685d11b274ee159e5ed009
: end
ASA(config)#
```
## **Verifiëren**

Om ervoor te zorgen dat de configuratie met succes is uitgevoerd, voert u de opdracht **show service-policy uit**. Ook, beperk de output tot de inspectie van TFTP slechts door het bevel van de **showdienst-beleid te** leiden **inspecteer tftp**.

```
show service-policy inspect tftp
          Global Policy:
           Service-policy: global_policy
           Class-map: inspection default
             Inspect: tftp, packet 0, drop 0, reste-drop 0
         ASA#
```
## **Problemen oplossen**

Deze sectie bevat informatie die u kunt gebruiken om problemen met de configuratie te troubleshooten.

PacketTracer

ASA#

#### **Cliënt in BinnenNetwerk**

<#root>

 **FTP client Inside - Packet Tracer for Control Connection : Same Flow for Active and Passive.**

**# packet-tracer input inside tcp 172.16.1.5 12345 192.168.1.15 21 det**

 $---Omitted----$ 

 Phase: 5 Type: INSPECT

 **Subtype: inspect-ftp**

```
 Result: ALLOW 
 Config: 
 class-map inspection_default 
  match default-inspection-traffic 
 policy-map global_policy 
  class inspection_default 
  inspect ftp 
 service-policy global_policy global 
 Additional Information: 
  Forward Flow based lookup yields rule: 
  in id=0x76d9a120, priority=70, domain=inspect-ftp, deny=false 
  hits=2, user_data=0x76d99a30, cs_id=0x0, use_real_addr, flags=0x0, protocol=6 
  src ip/id=0.0.0.0, mask=0.0.0.0, port=0 
  dst ip/id=0.0.0.0, mask=0.0.0.0, port=21, dscp=0x0 
  input_ifc=inside, output_ifc=any 
 Phase: 6
```
 Type: NAT Subtype: Result: ALLOW

```
 Config: 
object network obj-172.16.1.5
 nat (inside,outside) static 192.168.1.5
Additional Information:
NAT divert to egress interface DMZ
translate 172.16.1.5/21 to 192.168.1.5/21
 Phase: 7 
 Type: NAT 
 Subtype: rpf-check
 Result: ALLOW
 Config:
object network obj-172.16.1.5
 nat (inside,outside) static 192.168.1.5
Additional Information:
 Forward Flow based lookup yields rule:
 out id=0x76d6e308, priority=6, domain=nat-reverse, deny=false
 hits=15, user_data=0x76d9ef70, cs_id=0x0, use_real_addr, flags=0x0, protocol=0
 src ip/id=0.0.0.0, mask=0.0.0.0, port=0
 dst ip/id=172.16.1.5, mask=255.255.255.255, port=0, dscp=0x0
 input_ifc=inside, output_ifc=outside
 ----Omitted----
 Result: 
 input-interface:
inside
  input-status: up 
  input-line-status: up 
 output-interface:
Outside
 output-status: up 
 output-line-status: up 
 Action: allow
```
#### **Cliënt in Buiten Netwerk**

<#root>

**FTP client Outside - Packet Tracer for Control Connection : Same Flow for Active and Passive**

 **# packet-tracer input outside tcp 192.168.1.15 12345 192.168.1.5 21 det**

 Phase: 1 Type: UN-NAT Subtype: static Result: ALLOW

 **Config:**

```
 object network obj-172.16.1.5
```

```
 nat (DMZ,outside) static 192.168.1.5
```
 Additional Information: NAT divert to egress interface DMZ Untranslate 192.168.1.5/21 to 172.16.1.5/21

 $---Omitted----$ 

 Phase: 4 Type: INSPECT Subtype:

 **inspect-ftp**

```
 Result: ALLOW 
 Config: 
 class-map inspection_default 
  match default-inspection-traffic 
 policy-map global_policy 
  class inspection_default 
  inspect ftp 
 service-policy global_policy global 
 Additional Information: 
  Forward Flow based lookup yields rule: 
  in id=0x76d84700, priority=70, domain=inspect-ftp, deny=false 
  hits=17, user_data=0x76d84550, cs_id=0x0, use_real_addr, flags=0x0, protocol=6 
  src ip/id=0.0.0.0, mask=0.0.0.0, port=0 
  dst ip/id=0.0.0.0, mask=0.0.0.0, port=21, dscp=0x0 
  input_ifc=outside, output_ifc=any 
 Phase: 5
```

```
 Type: NAT
```

```
 Result: ALLOW
  Config:
  object network obj-172.16.1.5
   nat (DMZ,outside) static 192.168.1.5
  Additional Information: 
   Forward Flow based lookup yields rule: 
   out id=0x76d6e308, priority=6, domain=nat-reverse, deny=false 
   hits=17, user_data=0x76d9ef70, cs_id=0x0, use_real_addr, flags=0x0, protocol=0 
   src ip/id=0.0.0.0, mask=0.0.0.0, port=0 
   dst ip/id=172.16.1.5, mask=255.255.255.255, port=0, dscp=0x0 
   input_ifc=outside, output_ifc=DMZ 
  ---Omitted--- Result: 
  input-interface:
Outside
  input-status: up 
  input-line-status: up 
 output-interface:
DMZ
 output-status: up 
 output-line-status: up 
 Action: allow
```
 **Subtype: rpf-check**

Zoals gezien in zowel de packet-tracers, raakt het verkeer hun respectievelijke NAT-statements en FTP inspectie beleid. Ze laten ook hun vereiste interfaces achter.

Tijdens het oplossen van problemen kunt u proberen de ASA Ingress- en uitgaande interfaces op te nemen en zien of het ASA ingesloten IP-adres wordt herschreven en de verbinding controleren als de dynamische poort bij ASA is toegestaan.

### Over deze vertaling

Cisco heeft dit document vertaald via een combinatie van machine- en menselijke technologie om onze gebruikers wereldwijd ondersteuningscontent te bieden in hun eigen taal. Houd er rekening mee dat zelfs de beste machinevertaling niet net zo nauwkeurig is als die van een professionele vertaler. Cisco Systems, Inc. is niet aansprakelijk voor de nauwkeurigheid van deze vertalingen en raadt aan altijd het oorspronkelijke Engelstalige document (link) te raadplegen.